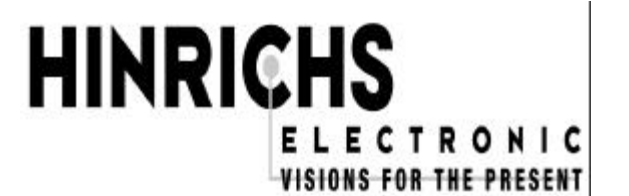

**Hinrichs Electronic GmbH Creidlitzer Straße 68 D-96450 Coburg Telefon: + 49 / (0)9561 / 18400 Telefax: + 49 / (0)9561 / 28522 Email: info@hinrichs-electronic.de**

# **TECHNISCHE DOKUMENTATION**

für die

# **PROGRAMMIERBARE INJEKTORSTEUERUNG**

**J 6**

# **Hinweis für den Bediener**

**Eingangs möchten wir darauf hinweisen, dass diese Geräte an vielen, unterschiedlichen Maschinen Verwendung finden. Da wir vorwiegend die Steuerung an Maschinenhersteller liefern und wir auf eine intensive Kundenbetreuung grossen Wert legen, liegt es nah, dass Programmmanpassungen bzw. Schaltungsänderungen bedingt durch die unterschiedlichen Maschinentypen seitens unserer Kunden an uns gestellt werden. Für den Anwender ist somit sichergestellt, dass dadurch ein optimaler Bedienungskomfort gewährleistet ist. Sollten also bestimmte, für den Anwender wichtige Merkmale – wie Änderung der Bedienung – oder zusätzliche Funktionen – in dieser Steuerung integriert** sein, so ist dies unter dem Kapitel "Optionen und Modifizierungen" beschrie-

**Die in der Bedienungsanleitung mit einem \* markierten Funktionen sind optional und nicht in jeder Steuerung integriert.**

**ben bzw. aufgeführt.**

# **INHALTSVERZEICHNIS**

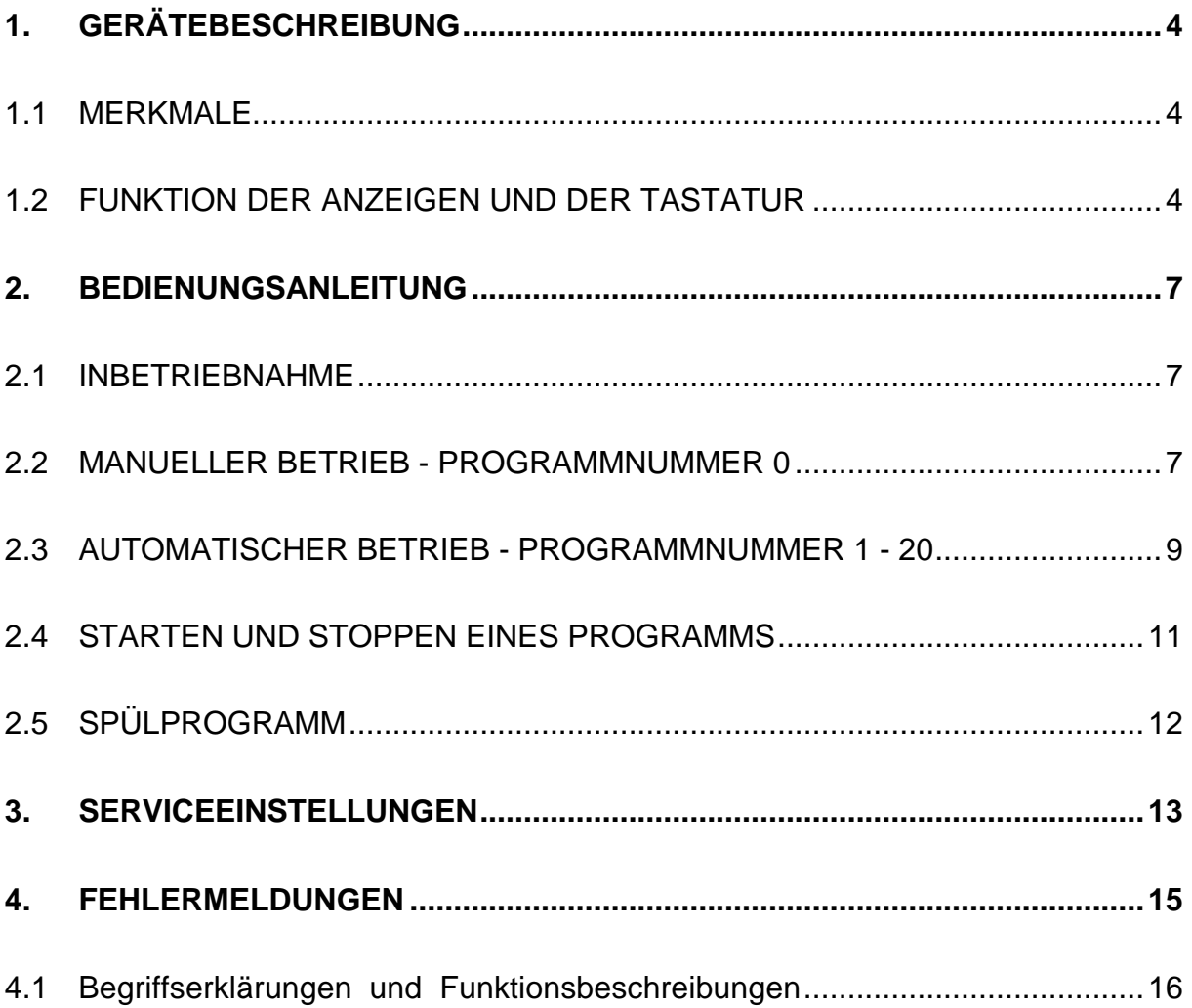

# **1. GERÄTEBESCHREIBUNG**

Die programmierbare Injektorsteuerung J6 ist ein computergesteuerter, selbstüberwachender Programmregler, der speziell für Steuervorgänge an Injektoren entwickelt wurde.

# **1.1 MERKMALE**

# **Programmnummer 0**

In diesem Programm hat der Anwender die Möglichkeit, den Pumpendruck sowie die Geschwindigkeit des Nadelbalkens **manuell bei laufender Maschine** zu verändern.

# **Programmnummer 1 - 20**

Es können bis zu **20 Programme** programmiert, gespeichert und wieder abgerufen werden. Schon bestehende Programme können bei Bedarf überschrieben werden. **Während der Programmierung ist die Maschine im Stillstand.**

# **1.2 FUNKTION DER ANZEIGEN UND DER TASTATUR**

Die Frontplatte gliedert sich in folgende Funktionsblöcke:

Der **Funktionsblock PROGRAMM** dient zum Auffinden des gewünschten Programms.

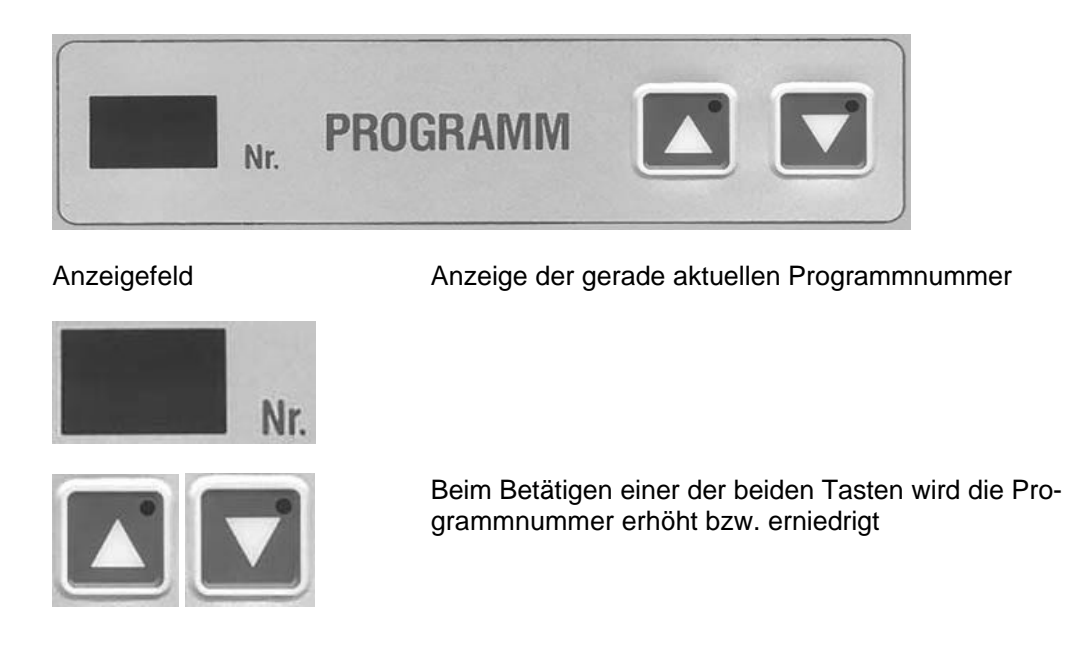

## Der **Funktionsblock PUMPE** dient zur Steuerung der Pumpe

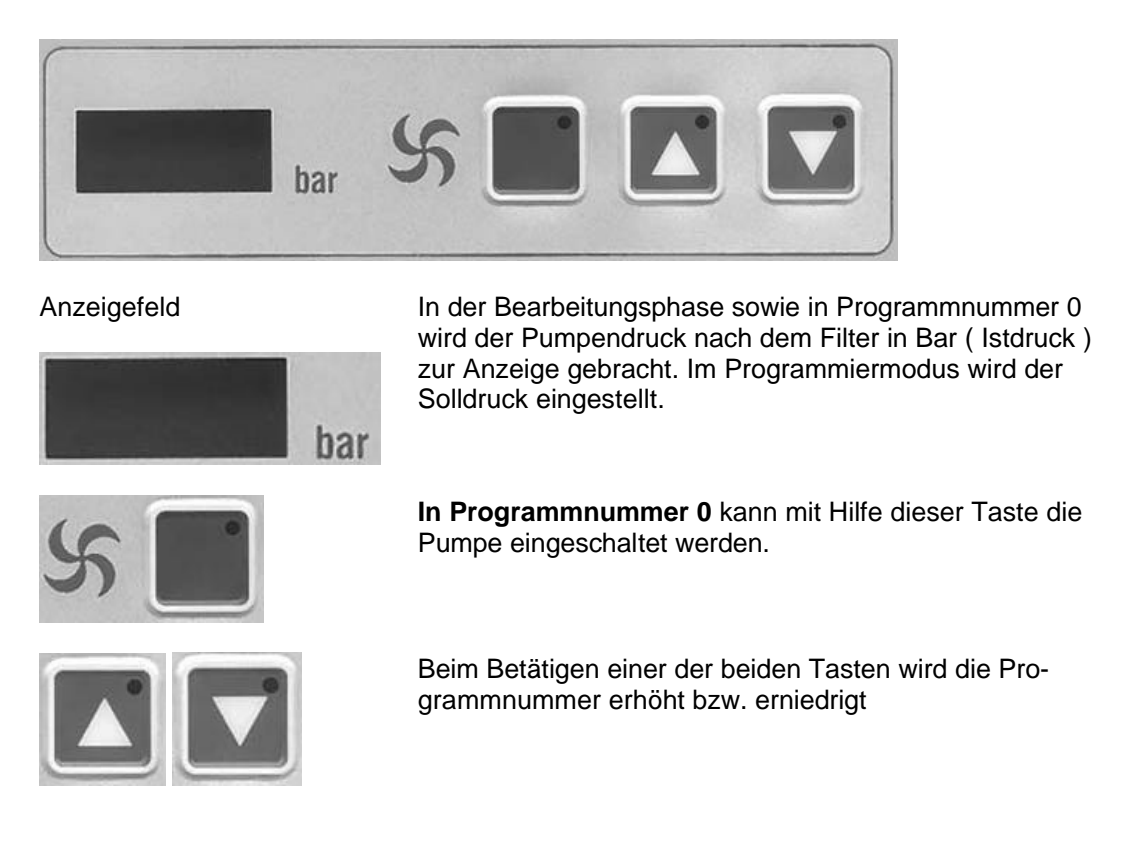

### Der **Funktionsblock NADELBALKEN** dient zur Steuerung des Nadelbalkens

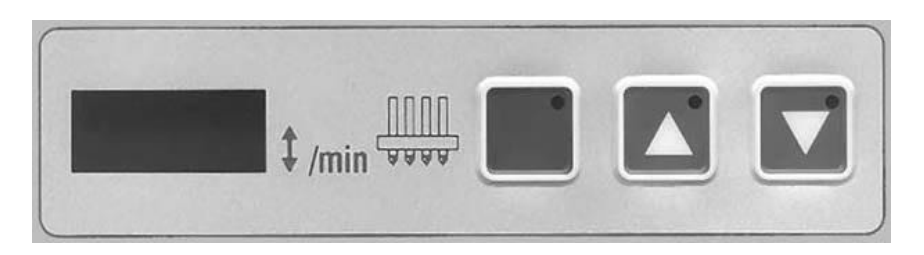

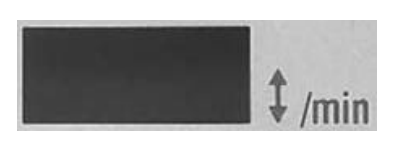

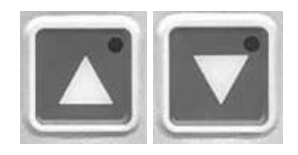

Anzeigefeld **In der Bearbeitungsphase sowie in Programmnummer 0** wird die Geschwindigkeit des Nadelbalkens in Hübe/min (Istwert) zur Anzeige gebracht. Im Programmiermodus wird die Sollgeschwindigkeit des Nadelbalkens eingestellt.

> **In Programmnummer 0** kann mit Hilfe dieser Taste der Nadelbalken eingeschaltet werden.

Beim Betätigen einer der beiden Tasten wird die Programmnummer erhöht bzw. erniedrigt

# Das **Funktionstastenfeld** dient zum Aufrufen der verschiedenen Funktionen

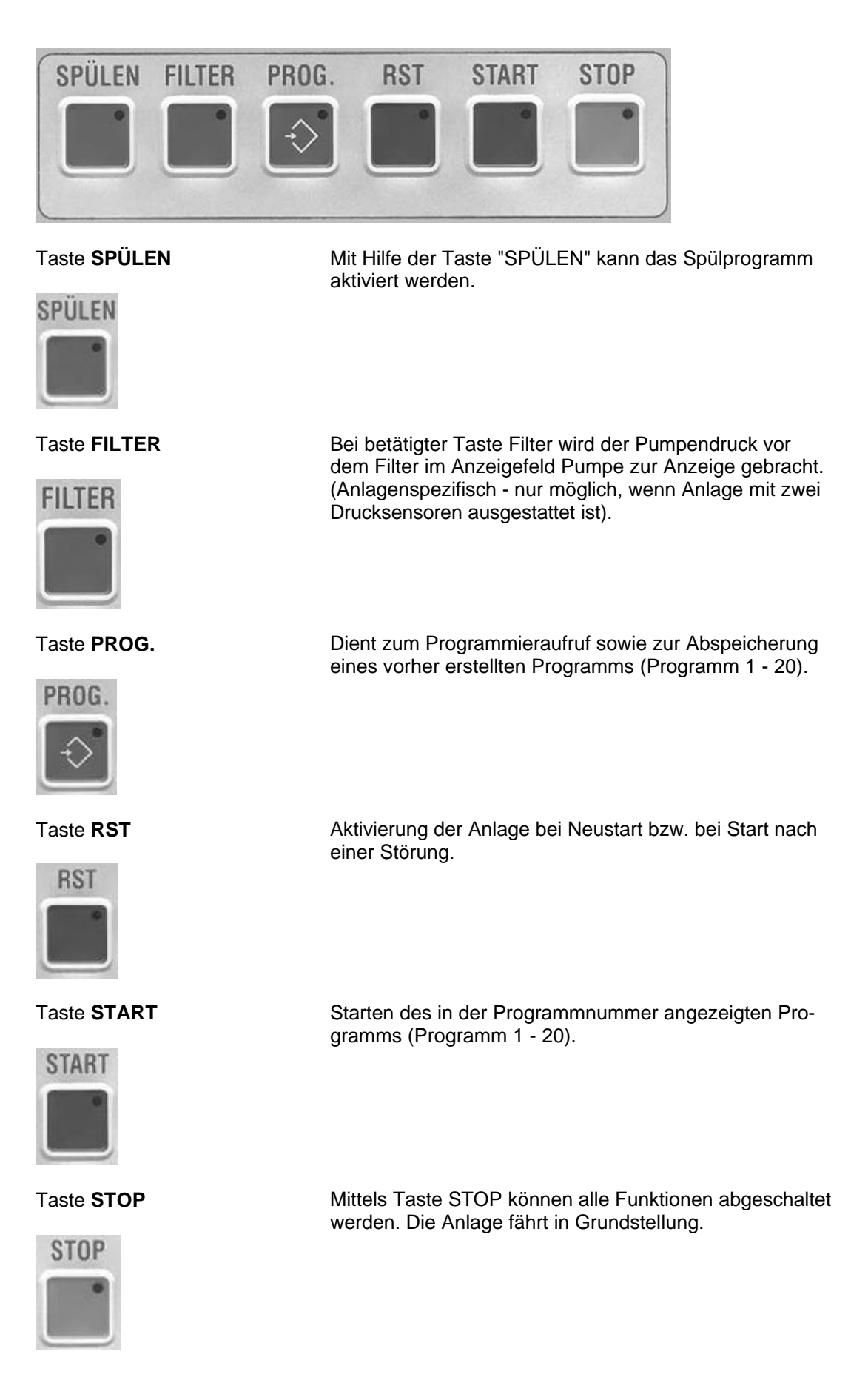

# **2. BEDIENUNGSANLEITUNG**

# **2.1 INBETRIEBNAHME**

**Hauptschalter in Stellung "Ein"**

Anzeigefelder sind dunkel Leuchte in Taste RST leuchtet

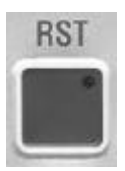

## **Taste RST betätigen**

Die Leuchte in Taste RST erlischt Im Anzeigefeld Programmnummer, Pumpendruck und Nadelbalken erscheint der Wert 0.

# **2.2 MANUELLER BETRIEB - PROGRAMMNUMMER 0**

In der **Programmnummer 0** hat der Anwender die Möglichkeit, sowohl die Pumpe als auch den Nadelbalken manuell zu bedienen. Desweiteren kann sowohl der Pumpendruck als auch die Geschwindigkeit des Nadelbalkens bei laufender Maschine verändert werden.

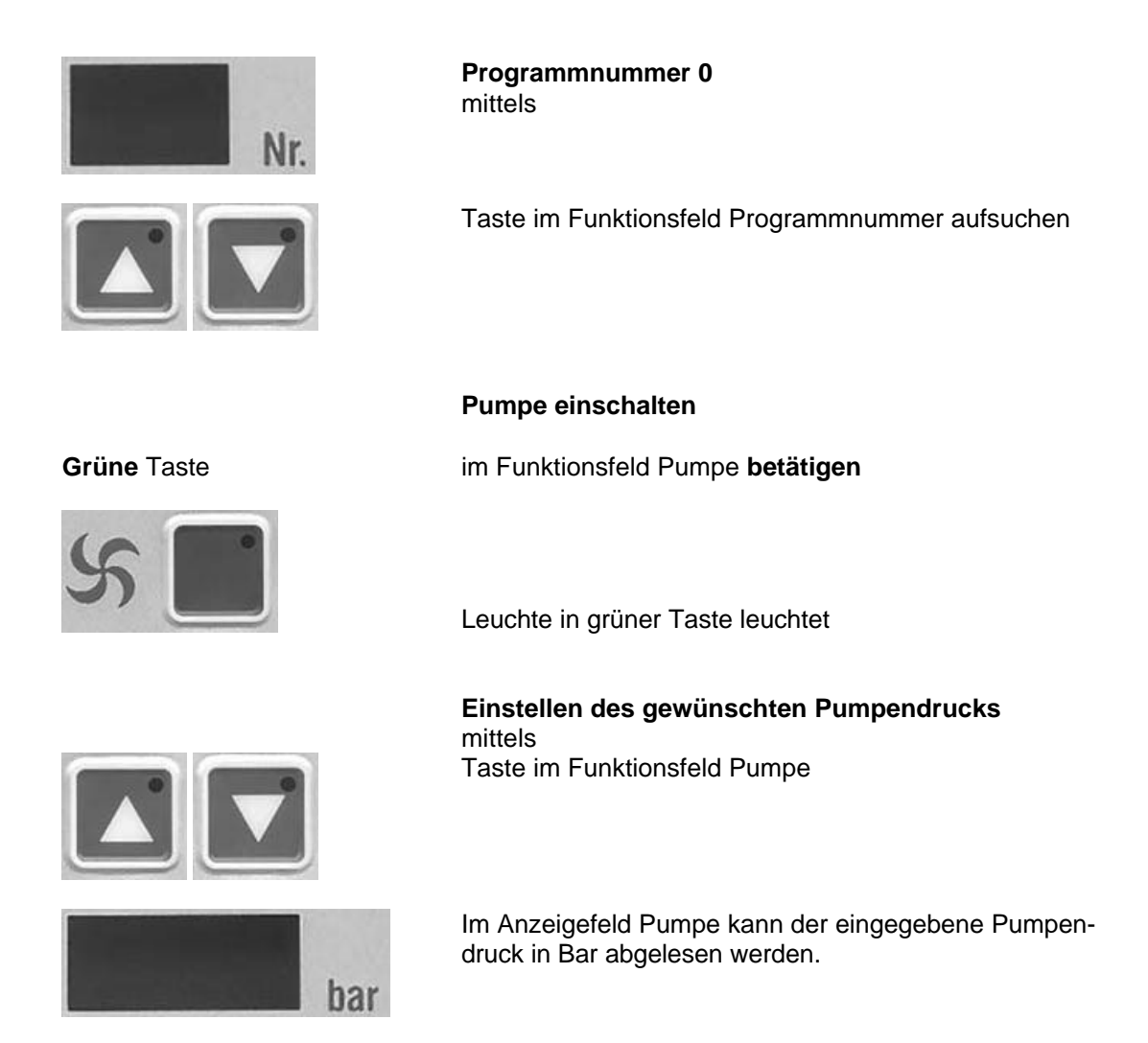

### **Nadelbalken einschalten**

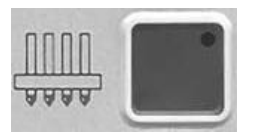

**Grüne** Taste im Funktionsfeld Nadelbalken **betätigen**

Leuchte in grüner Taste leuchtet

**Einstellen der gewünschten Geschwindigkeit des Nadelbalkens** mittels Taste im Funktionsfeld Nadelbalken

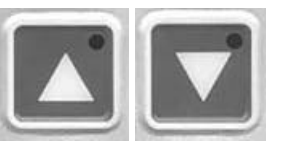

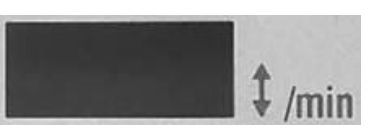

Im Anzeigefeld Nadelbalken kann die eingegebene Geschwindigkeit des Nadelbalkens abgelesen werden.

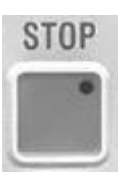

**Anlage stoppen** mittels

Taste **STOP** im Funktionstastenfeld

Die Anzeigefelder Programmnummer, Pumpendruck und Geschwindigkeit Nadelbalken beginnen zu blinken. Nach Erreichen der min. Geschwindigkeit und anschließender Erkennung des Signals OT werden die Anzeigefelder Pumpendruck sowie Geschwindigkeit Nadelbalken neu aktualisiert.

# **2.3 AUTOMATISCHER BETRIEB - PROGRAMMNUMMER 1 - 20**

In den **Programmnummern 1 - 20** hat der Anwender die Möglichkeit, vorher programmierte Programme aufzurufen und zu starten.

Bevor man jedoch solche Programme automatisch starten kann, müssen vorher die gewünschten Werte in den betreffenden Programmnummern eingespeichert werden. Wie die Programmierung der einzelnen Programme geschieht, wird im nachfolgenden Text erläutert.

### **Erstellen und Speichern eines Programms**

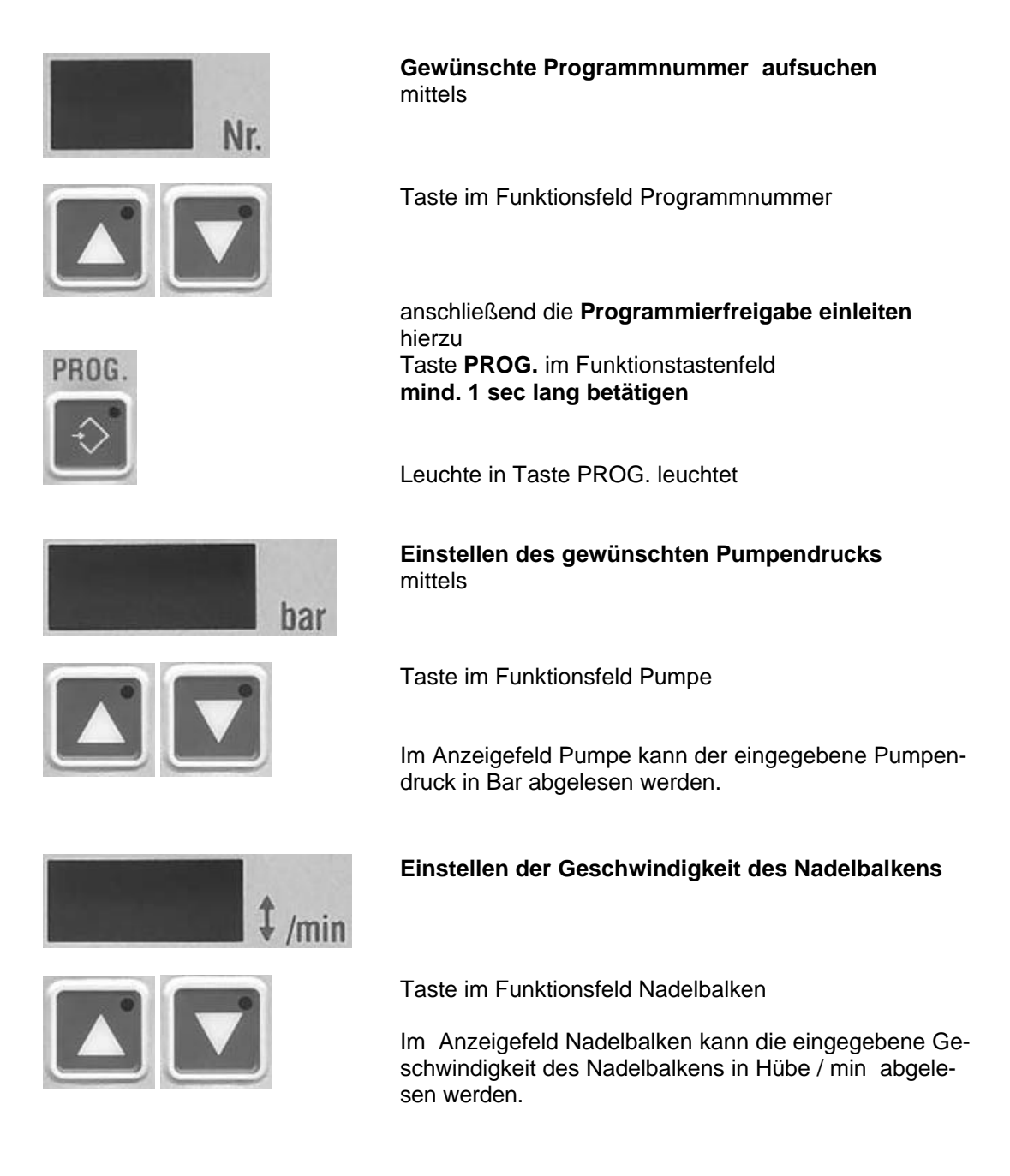

**Speichern der eingestellten Werte** durch Betätigen der Taste **PROG.** im Funktionstastenfeld

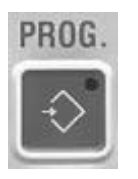

Leuchte in Taste **PROG.** erlischt

#### **Hinweis:**

Sollte bei betätigten Tasten  $\triangle\nabla$  Programmnummer oder bei betätigter Taste PROG - also beim Verlassen des Programmiervorgangs - das Anzeigefeld Pumpendruck oder Nadelbalken blinken, so wurde eine Eingabe dieses Wertes nicht vorgenommen. Ein Wert von 000 ist unzulässig !

# **2.4 STARTEN UND STOPPEN EINES PROGRAMMS**

**Starten und Stoppen eines Programms innnerhal der Programmnummern 1 - 20**

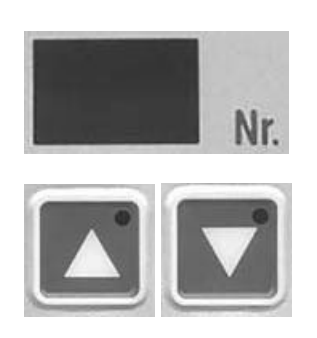

**Gewünschte Programmnummer aufsuchen** mittels

Taste im Funktionsfeld Programmnummer

### **Starten eines Programms**

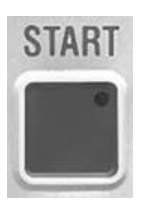

Taste **START** im Funktionstastenfeld **betätigen.**

**Stoppen eines Programms**

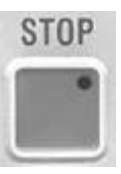

Taste **STOP bestätigen** Die Anzeigefelder Programmnummer, Pumpendruck und Geschwindigkeit Nadelbalken beginnen zu blinken. Nach Erreichen der min. Geschwindigkeit und anschließender Erkennung des Signals OT werden die Anzeigefelder Pumpendruck sowie Geschwindigkeit Nadelbalken mit den eingespeicherten Werten neu aktualisiert.

# **2.5 SPÜLPROGRAMM**

Das **Programm SPÜLEN** ist **nur bei nicht laufender Maschine zu starten.** Aufrufbar ist dieses Programm sowohl in Programmnummer 0 als auch in den Programmnummern 1 - 20.

## **Starten des Spülprogramms**

## Taste **SPÜLEN betätigen**

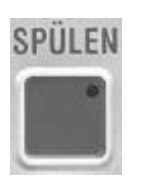

Leuchte in Taste SPÜLEN leuchtet

Im Anzeigefeld Programmnummer erscheint das Symbol **CL** (=Clean) Der **Nadelbalken** wird nun automatisch **auf** den **unteren Totpunkt** UT gefahren.

Anschließend wird der **Pumpendruck** automatisch auf die **Hälfte seines Maximalwertes** gebracht.

## **Verändern des Pumpendrucks im Spülprogramm**

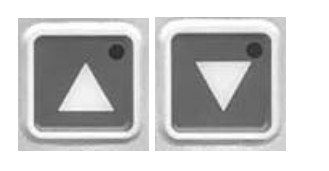

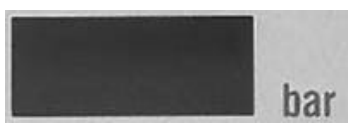

# **Stoppen des Spülprogramms**

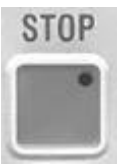

Taste **STOP bestätigen** Lampe in Taste SPÜLEN erlischt

durch Betätigen der

Taste im Funktionsfeld Pumpe

kann der Pumpendruck verändert werden

Pumpendruck in Bar abgelesen werden.

Nach Beendigung des Spülprogramms wird der Nadelbalken **automatisch auf** den **oberen Totpunkt OT** gefahren.

Im Anzeigefeld Pumpendruck kann der eingegebene

# **3. SERVICEEINSTELLUNGEN**

## **Hinweis:**

Die Einstellung bzw. Änderung dieser Funktionen sollte nur durch eine qualifizierte Person durchgeführt werden.

# **Aufruf der Serviceeinstellung**

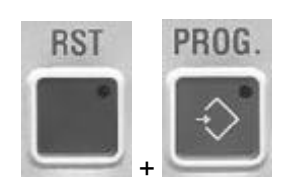

**Taste RST und Taste PROG. gleichzeitig betätigen und Hauptschalter in Stellung "EIN"**

Im Anzeigefeld Programmnummer erscheint das Symbol **SE** (= Serviceeinstellung)

### **Anwählen der Positionsnummer**

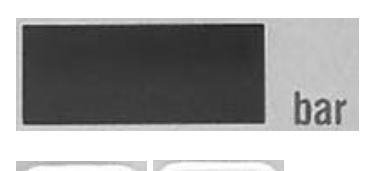

durch Betätigen der

Taste im Anzeigefeld Pumpendruck

## **Verändern der Parameter**

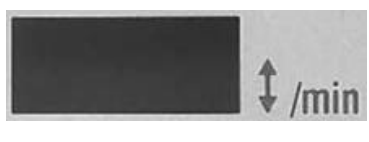

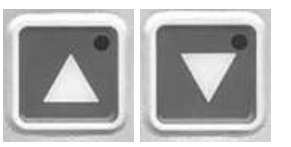

durch Betätigen der

Taste im Anzeigefeld Nadelbalken

Folgende Funktionen sind einstellbar:

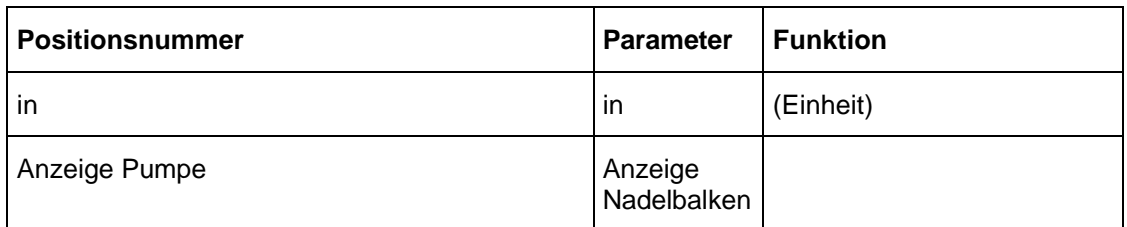

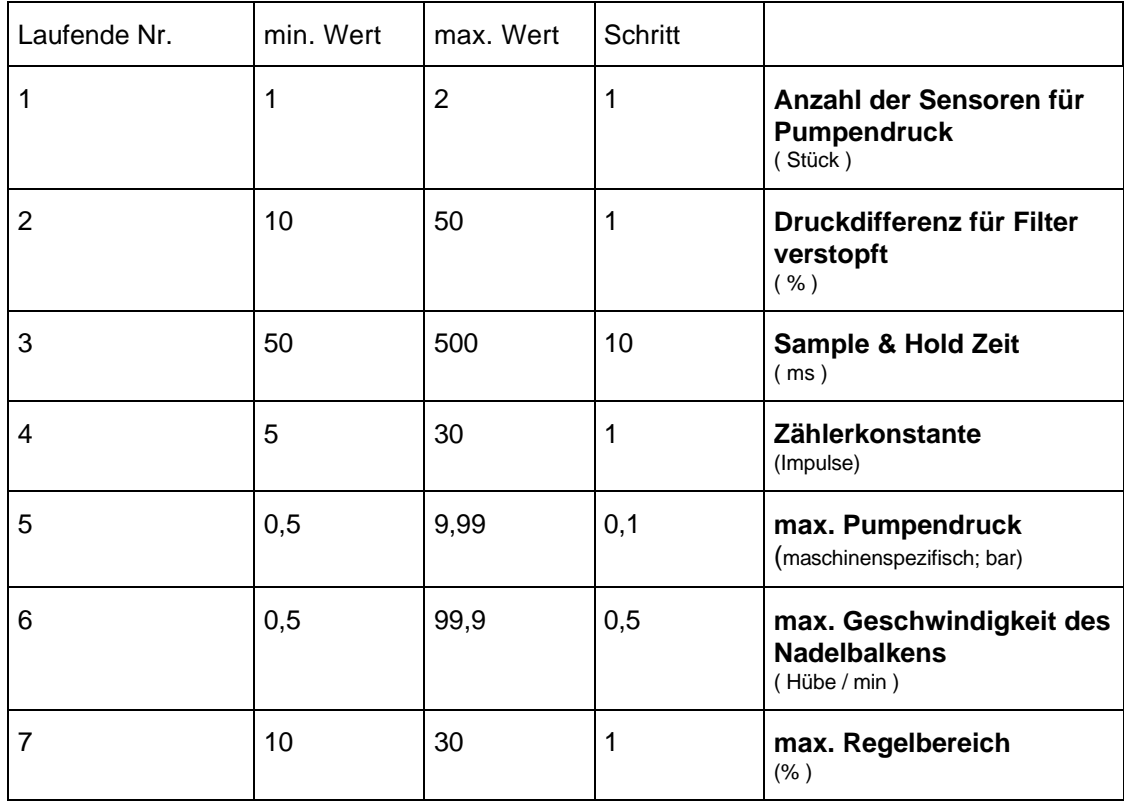

# **4. FEHLERMELDUNGEN**

Folgende Fehler werden von der Injektorsteuerung erkannt und angezeigt:

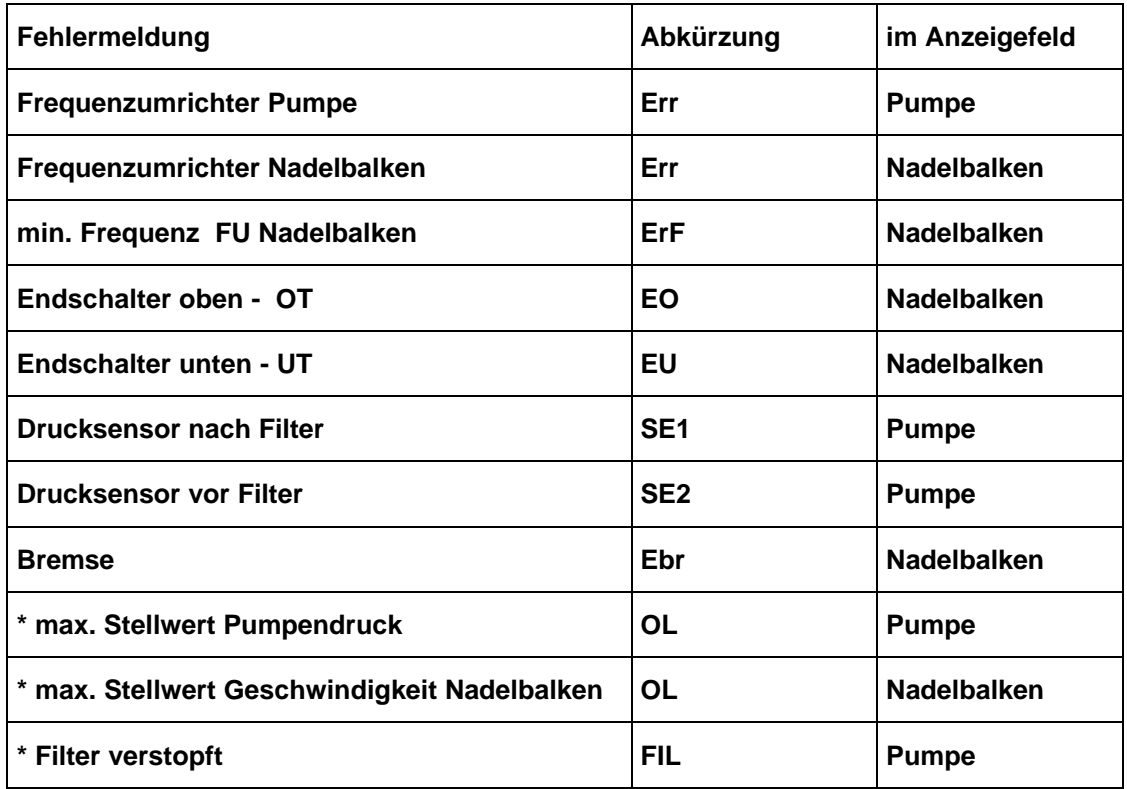

Nach einer aufgetretenen Fehlermeldung werden die Ausgänge rückgesetzt. Die Leuchte in der Taste RST leuchtet. Nach behobenem Fehler ist die Taste RST zu betätigen, um die Anlage neu zu aktivieren.

\* Eine Ausnahme bilden hierbei die Fehlermeldungen "max. zul. Stellwert überschritten" sowie "Filter verstopft". In diesen Fällen erfolgt keine Abschaltung der Anlage.

Wird eine dieser Fehlermeldungen erkannt, so wird dies ...

- durch ein wechselseitiges Blinken im betreffenden Anzeigefeld zwischen dem Istwert und der Fehlermeldung symbolisiert. Bei der Fehlermeldung "Filter verstopft" leuchtet zusätzlich die Leuchte in der Taste FILTER

Desweiteren steht ein Relaisausgang (Störmeldung) zur Verfügung.

# **4.1 Begriffserklärungen und Funktionsbeschreibungen**

## **Erkennung oberer Totpunkt OT**

Nach einem Programmstop wird der Nadelbalken automatisch bis zum oberen Totpunkt gefahren. Wird dieser Vorgang in einer vorgegebenen Zeit von 15 sec. nicht abgeschlossen, so liegt ein anlagenbedingter Fehler vor. Die Anlage schaltet sich automatisch ab und im Anzeigefeld Nadelbalken erscheint die **Fehlermeldung EO (= Endschalter oben).**

## **Erkennung unterer Totpunkt UT**

Nach Aufruf des Programms SPÜLEN wird der Nadelbalken automatisch bis zum unteren Totunkt gefahren. Wird dieser Vorgang in einer vorgegebenen Zeit von 15 sec. nicht erreicht, so liegt ein anlagenbedingter Fehler vor. Die Anlage schaltet sich automatisch ab und im Anzeigefeld Nadelbalken erscheint die **Fehlermeldung EU (=Endschalter unten).**

#### **Low - Power Mode**

Programmnummer 1 - 20

Während der Bearbeitungsphase kann es vorkommen, daß keine Rohware auf dem Transportband liegt. Dies wird vom Programmregler erkannt, der dann die Maschine automatisch auf einen sogenannten Low-Power Mode schaltet. In diesem Fall wird die Maschine mit min. Pumpendruck und min. Geschwindigkeit des Nadelbalkens betrieben bis neue Rohware auf dem Transportband erkannt wird.